## **FINANCIAL AID SELF-SERVICE**

Go to [www.muskegoncc.edu](http://www.muskegoncc.edu) and click on "MyMCC"

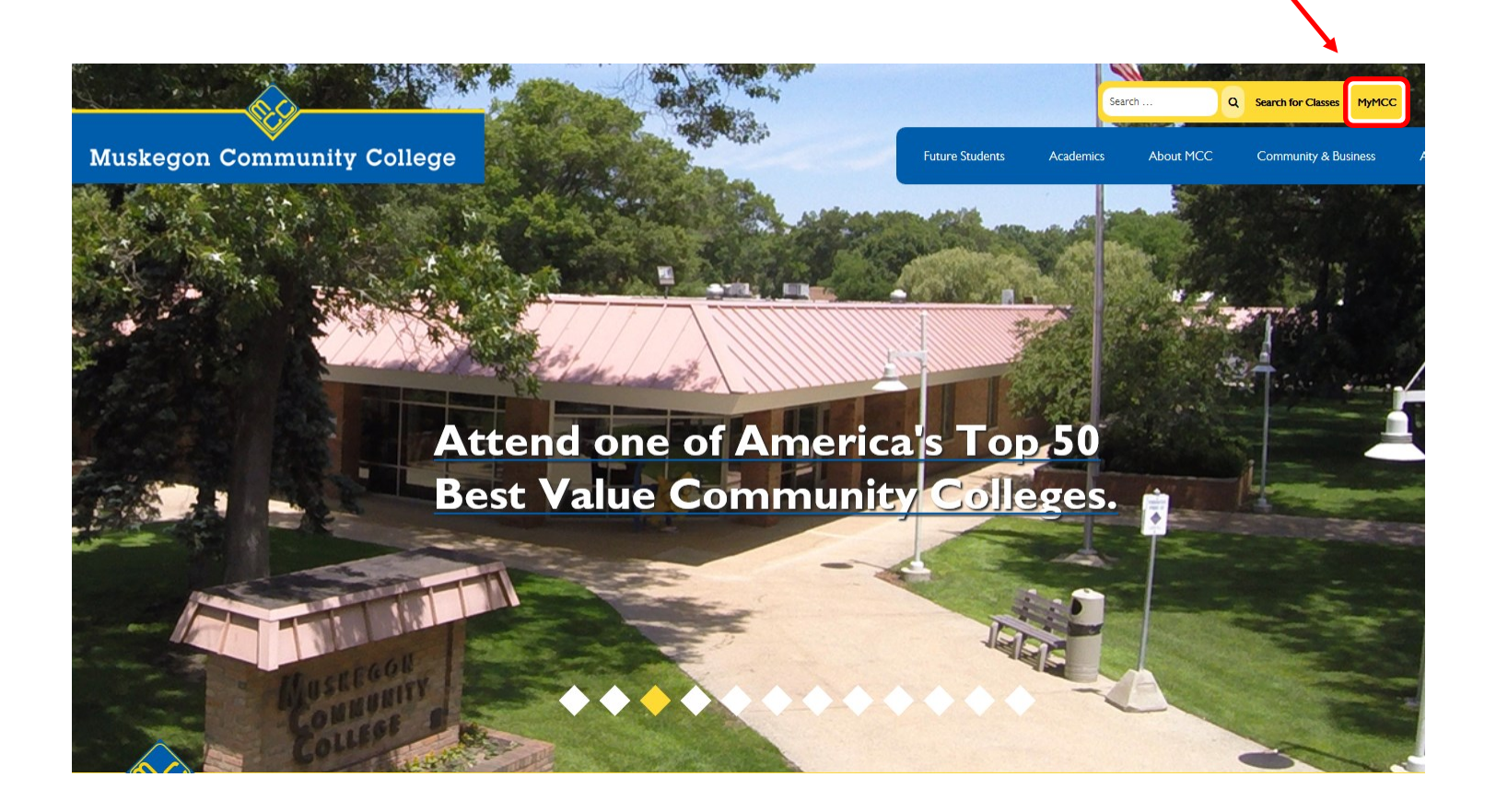

## Then click on "Financial Aid Checklist"

On the right side of the page, under the heading "WebAdvisor" click on "Financial Aid"

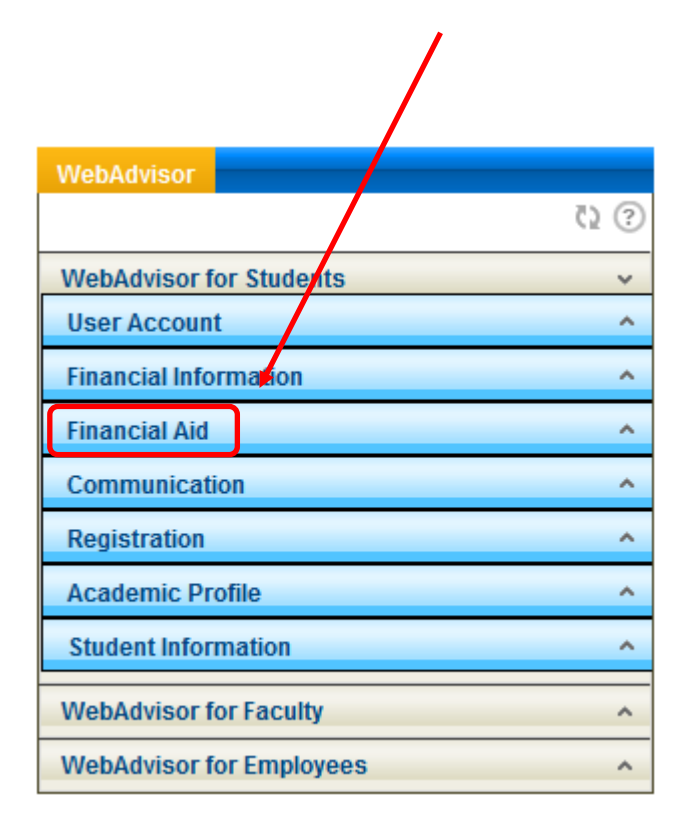

## **WebAdvisor**  $Q$  ව **WebAdvisor for Students**  $\checkmark$ **User Account**  $\hat{\phantom{a}}$ **Financial Information** ۸ **Financial Aid**  $\ddot{\phantom{0}}$ **Financial Aid Checklist Financial Aid Shopping Sheet Financial Aid Award Letter Financial Aid Status By Term Financial Aid Status By Year** Communication ۸ Registration ۸ **Academic Profile** ٨ **Student Information**  $\hat{\phantom{a}}$ **WebAdvisor for Faculty** ٨ **WebAdvisor for Employees** ٨

**All financial aid information may be accessed from the checklist.**

## **Your financial aid home page is packed with information and resources.**

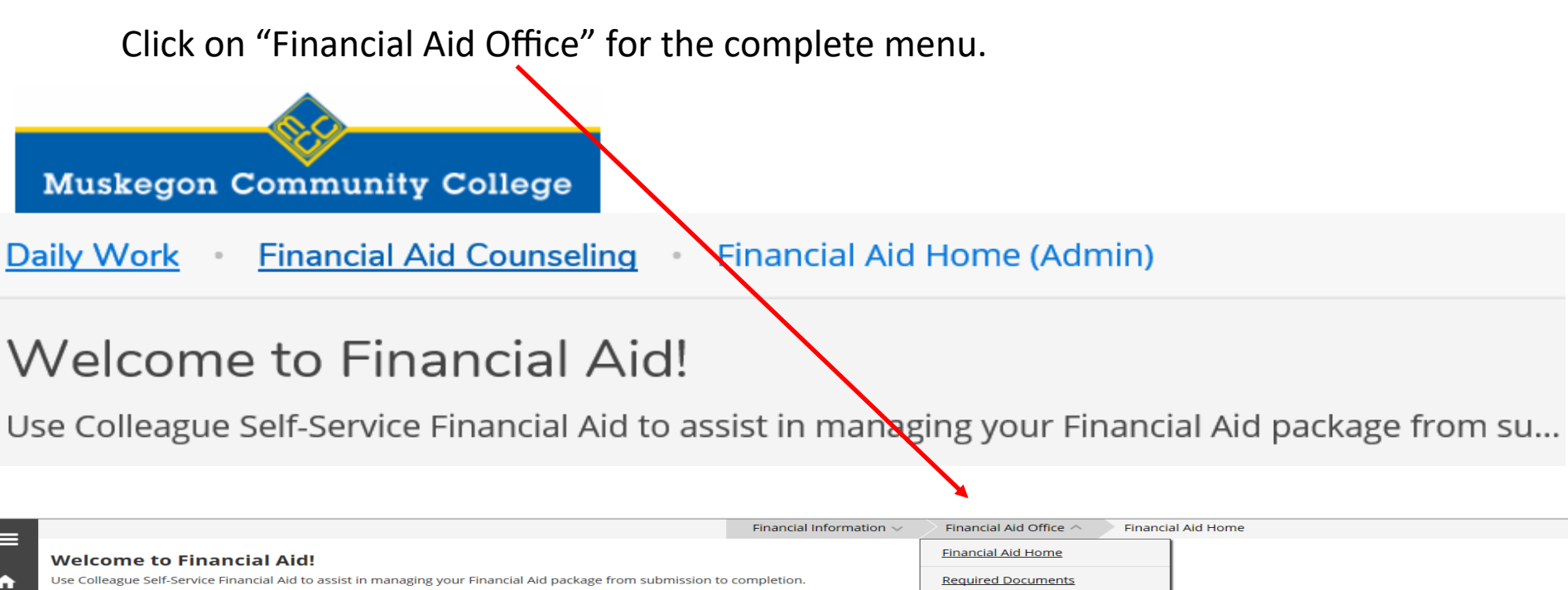

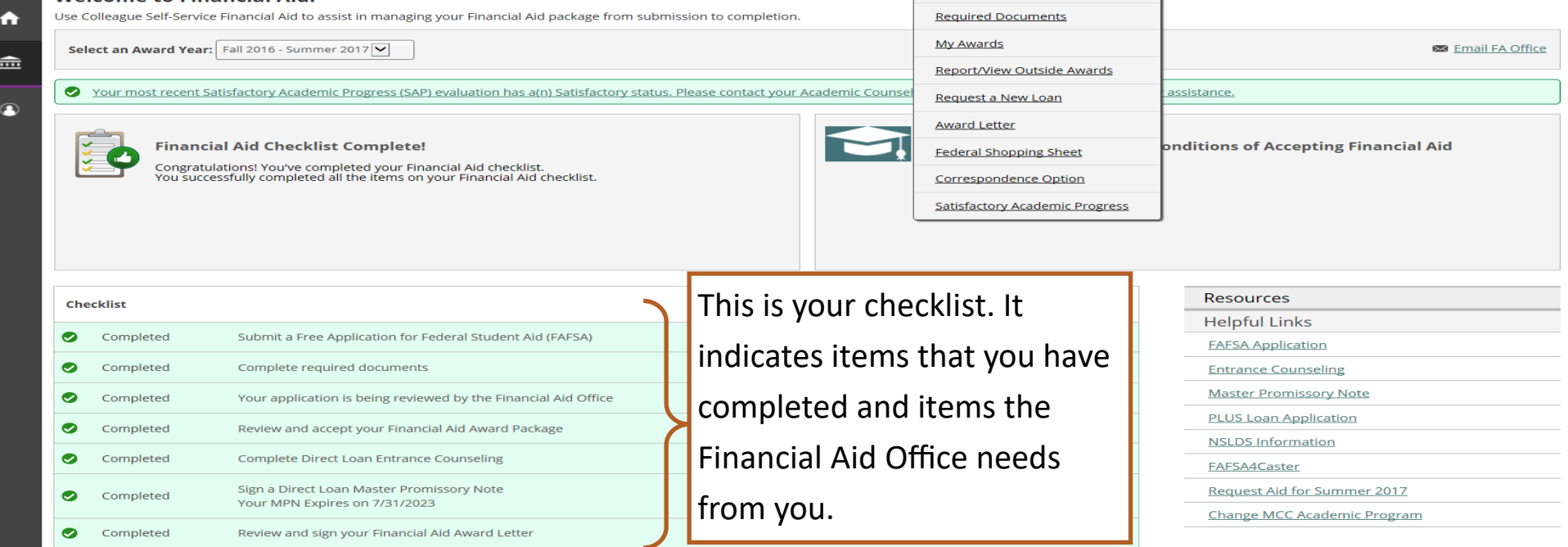

Once you have clicked on "Required Documents," you can see what the Financial Aid Office has received from you and what you need to turn in.

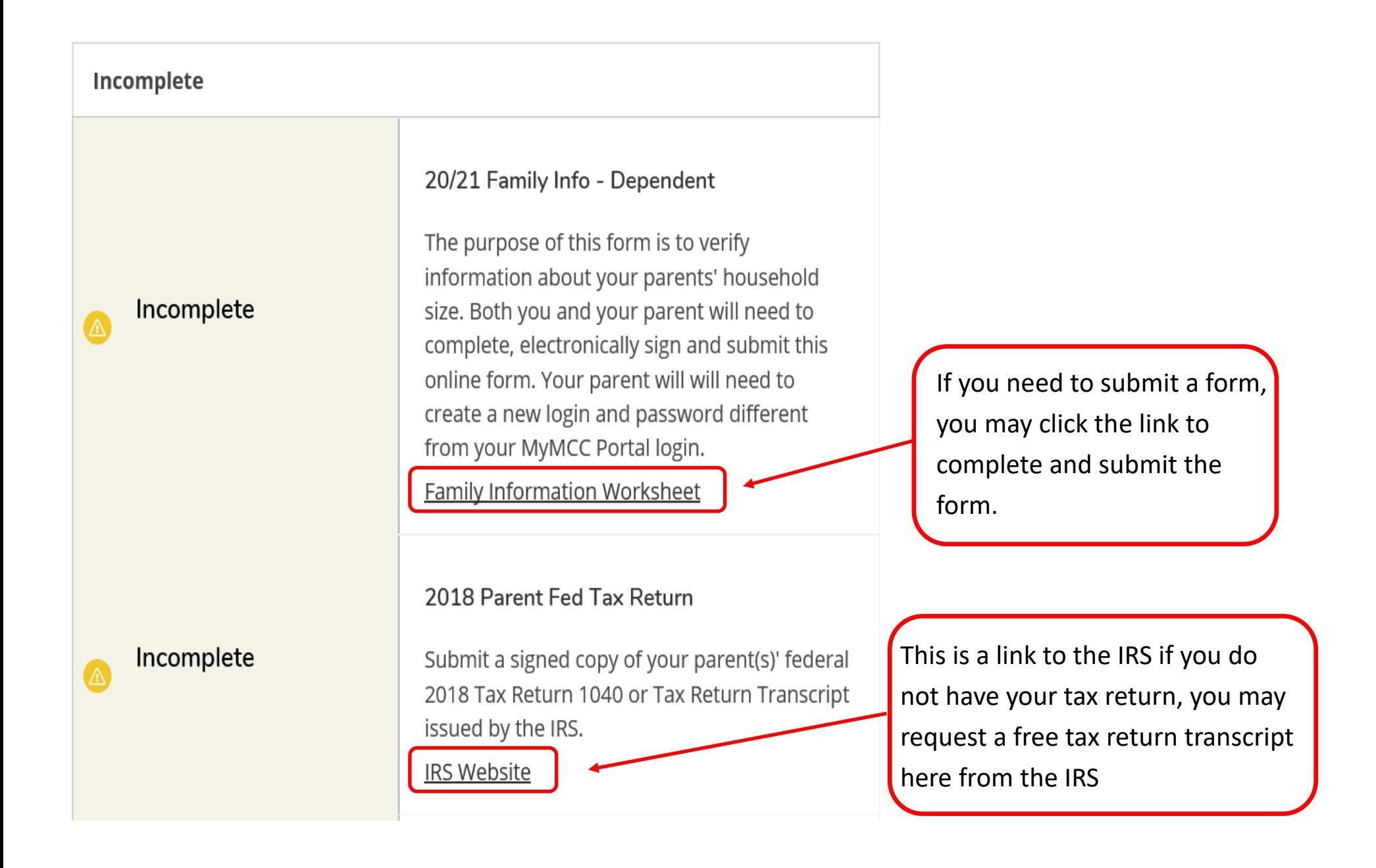